# **E**hipsmall

Chipsmall Limited consists of a professional team with an average of over 10 year of expertise in the distribution of electronic components. Based in Hongkong, we have already established firm and mutual-benefit business relationships with customers from,Europe,America and south Asia,supplying obsolete and hard-to-find components to meet their specific needs.

With the principle of "Quality Parts,Customers Priority,Honest Operation,and Considerate Service",our business mainly focus on the distribution of electronic components. Line cards we deal with include Microchip,ALPS,ROHM,Xilinx,Pulse,ON,Everlight and Freescale. Main products comprise IC,Modules,Potentiometer,IC Socket,Relay,Connector.Our parts cover such applications as commercial,industrial, and automotives areas.

We are looking forward to setting up business relationship with you and hope to provide you with the best service and solution. Let us make a better world for our industry!

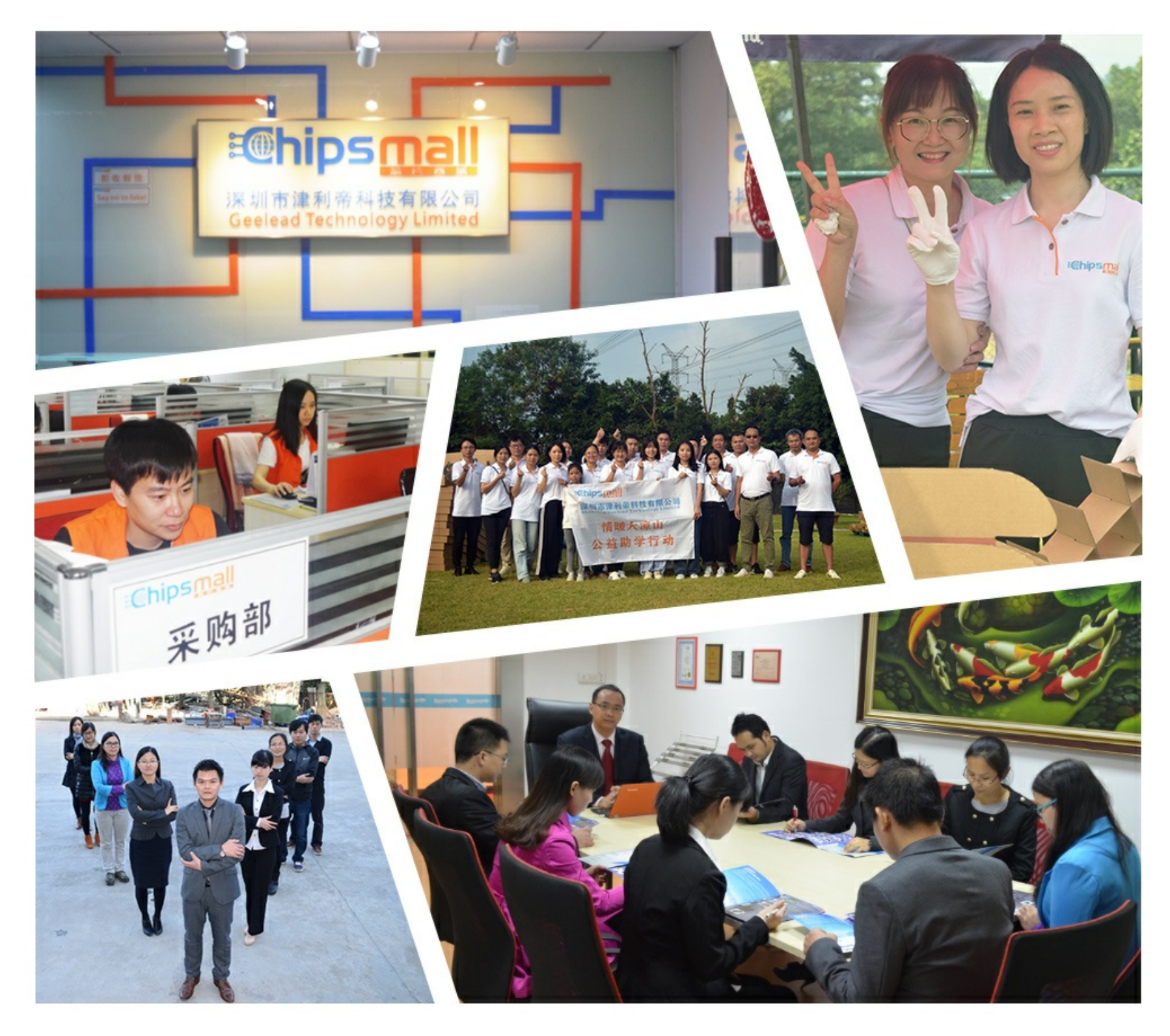

## Contact us

Tel: +86-755-8981 8866 Fax: +86-755-8427 6832 Email & Skype: info@chipsmall.com Web: www.chipsmall.com Address: A1208, Overseas Decoration Building, #122 Zhenhua RD., Futian, Shenzhen, China

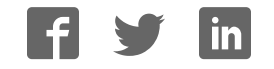

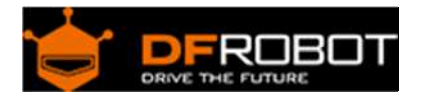

### TCS34725 I2C Color Sensor For Arduino SKU: SEN0212

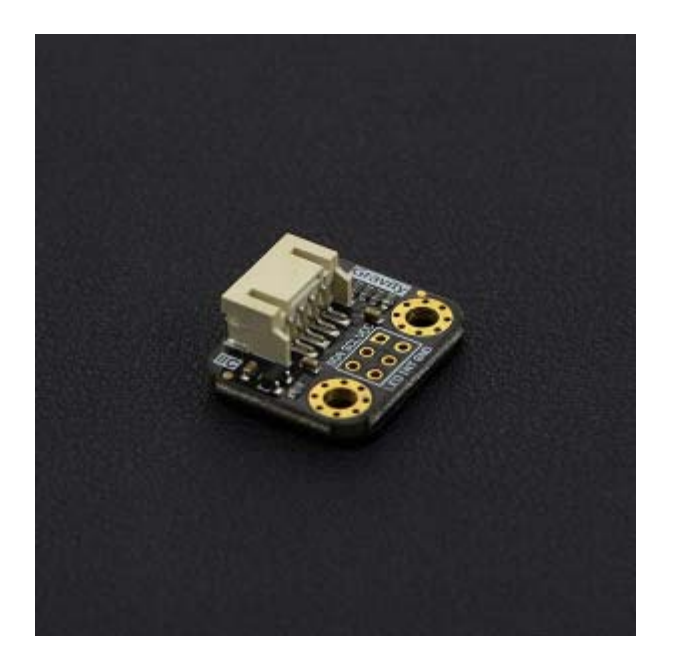

#### Introduction

The TCS34725 has a high sensitivity, wide dynamic range, and includes an IR blocking filter making it an ideal color sensing solution for use under varied lighting conditions. The sensor also includes four ultra-bright LEDs to allow the sensor to work without external light resources. The module works via your Arduino's I2C bus and includes PH2.0-4P and XH2.54 (breadboard) interfaces to meet a range of user scenarios.

#### Specification

- Operating Voltage: 3.3~5V
- Operating Current: 65 uA
- Detection Range: 3-10 mm
- The Clock Frequency: 0-400 KHZ
- Interface: IIC interface
- IIC Address: 0x29
- Temperature Range:  $-30$  °C  $\sim +70$  °C
- Feet inches:  $18.5 * 23$  mm/  $0.73 * 0.9$  inches
- Weight: 12 g

#### Board Overview

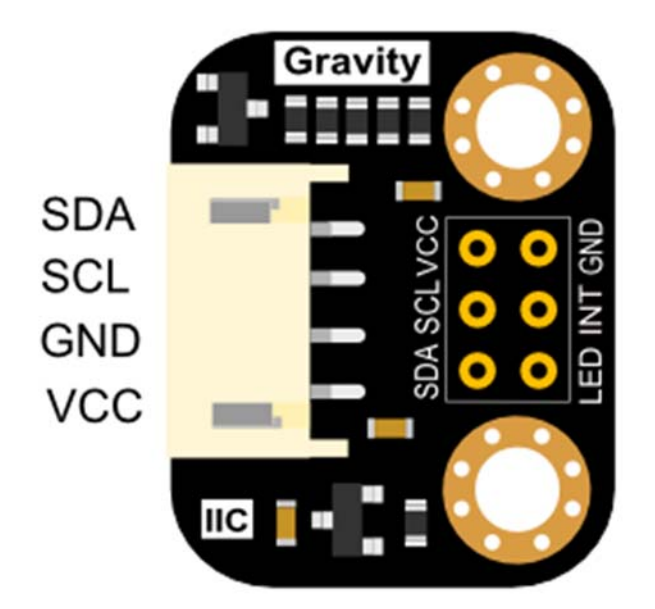

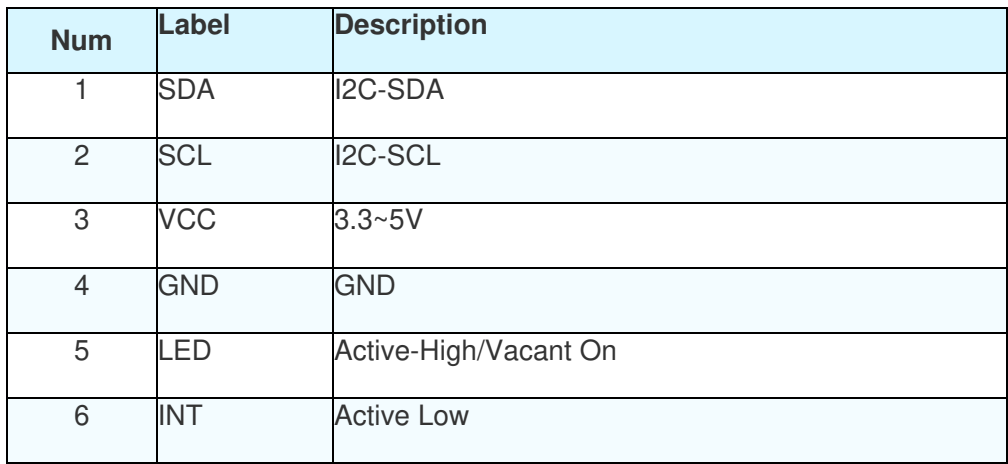

Note:

- 1. I2C address: 0x29
- 2. XH2.54 interface (BreadBoard Compatible) need soldering.
- 3. The paper of the blocking filter could be teared out.

#### Tutorial

In this tutorial, we'll detect the specimen RGB value, and simulate it with RGB LEDs

Requirements

- **Hardware** DFRduino UNO (or similar) x 1 RGB LED Module M-M/F-M/F-F Jumper wires
- **Software**

Arduino IDE (Version requirements: V1.6.x), Click to Download Arduino IDE from Arduino® https://www.arduino.cc/en/Main/Software%7C

#### **Note: The sensor should be placed above the specimen, 3 ~ 10 mm**

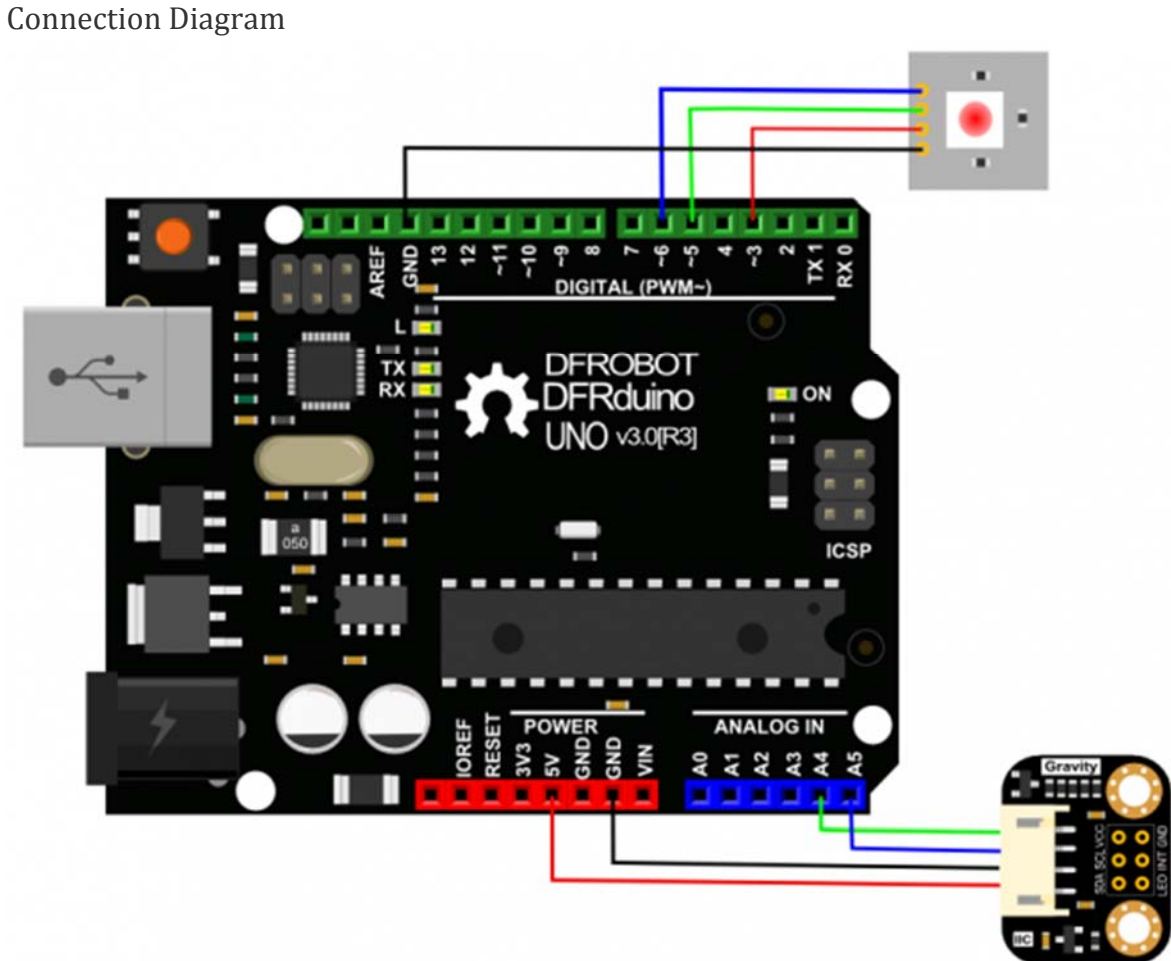

TCS34725 I2C Color Sensor For Arduino

Sample Code

Install the Arduino Library Download here How to install Libraries in Arduino IDE https://github.com/DFRobot/DFRobot\_TCS34725/raw/master/DFRobot\_TCS34725.rar https://www.arduino.cc/en/Guide/Libraries#.UxU8mdzF9H0%7C

 $1 / *!$  2 \* @file colorview.ino 3 \* @brief DFRobot's Color Sensor 4 \* @n [Get the module here] 5 \* @n This example read current R,G,B,C value by the IIC bus 6 \* @n [Connection and Diagram](http://wiki.dfrobot.com.cn/index.php? title=(SKU:SEN0212)Color\_Sensor-TCS34725\_%E9%A2%9C%E8%89%B2%E4%BC%A0%E6 %84%9F%E5%99%A8) 7 \* 8 \* @copyright [DFRobot](http://www.dfrobot.com), 2016 9 \* @copyright GNU Lesser General Public License 10 \* 11 \* @author [carl](carl.xu@dfrobot.com) 12 \* @version V1.0 13 \* @date 2016-07-12  $14 */$ 15 #include <Wire.h> 16 #include "DFRobot TCS34725.h" 17 18 // Pick analog outputs, for the UNO these three work well 19 // use ~560 ohm resistor between Red & Blue, ~1K for green (its bri ghter) 20 #define redpin 3 21 #define greenpin 5 22 #define bluepin 6 23 // for a common anode LED, connect the common pin to +5V 24 // for common cathode, connect the common to ground 25

```
26 // set to false if using a common cathode LED 
27 #define commonAnode true 
28 
29 // our RGB -> eye-recognized gamma color 
30 byte gammatable[256]; 
31 
32 DFRobot_TCS34725 tcs = DFRobot_TCS34725(TCS34725_INTEGRATIONTIME_50M
S, TCS34725_GAIN_4X); 
33 void setup() { 
34 Serial.begin(115200); 
35 Serial.println("Color View Test!"); 
36 
37 if (tcs.begin()) { 
38 Serial.println("Found sensor"); 
39 } else { 
40 Serial.println("No TCS34725 found ... check your connections"); 
41 while (1); // halt! 
42 } 
43 // use these three pins to drive an LED 
44 pinMode(redpin, OUTPUT); 
45 pinMode(greenpin, OUTPUT); 
46 pinMode(bluepin, OUTPUT); 
47 
48 // thanks PhilB for this gamma table! 
49 // it helps convert RGB colors to what humans see 
50 for (int i=0; i<256; i++) { 
51 float x = i;
52 x /= 255;
53 x = pow(x, 2.5);54 x \neq 255;
55 
56 if (commonAnode) { 
57 gammatable[i] = 255 - x;58 } else { 
59 gammatable[i] = x;
```

```
60 } 
61 //Serial.println(gammatable[i]); 
62 } 
63 } 
64 
65 void loop() { 
66 uint16_t clear, red, green, blue; 
67 tcs.getRGBC(&red, &green, &blue, &clear); 
68 tcs.lock(); // turn off LED 
69 Serial.print("C:\t"); Serial.print(clear); 
70 Serial.print("\tR:\t"); Serial.print(red);
71 Serial.print("\tG:\t"); Serial.print(green);
72 Serial.print("\tB:\t"); Serial.print(blue);
73 Serial.println("\t");
74 
75 // Figure out some basic hex code for visualization 
76 uint32_t sum = clear; 
77 float r, g, b; 
78 r = red; r /= sum;79 q = green; q /=sum;80 b = blue; b /= sum;
81 r * = 256; g * = 256; b * = 256;
82 Serial.print("\t"); 
83 Serial.print((int)r, HEX); Serial.print((int)g, HEX); Serial.print
((int)b, HEX); 
84 Serial.println(); 
85 
86 //Serial.print((int)r ); Serial.print(" "); Serial.print((int)g);S
erial.print(" "); Serial.println((int)b);
87 //Set the color lamp 
88 analogWrite(redpin, gammatable[(int)r]);
89 analogWrite(greenpin, gammatable[(int)g]);
90 analogWrite(bluepin, gammatable[(int)b]);
91 }
```
#### Expected Results

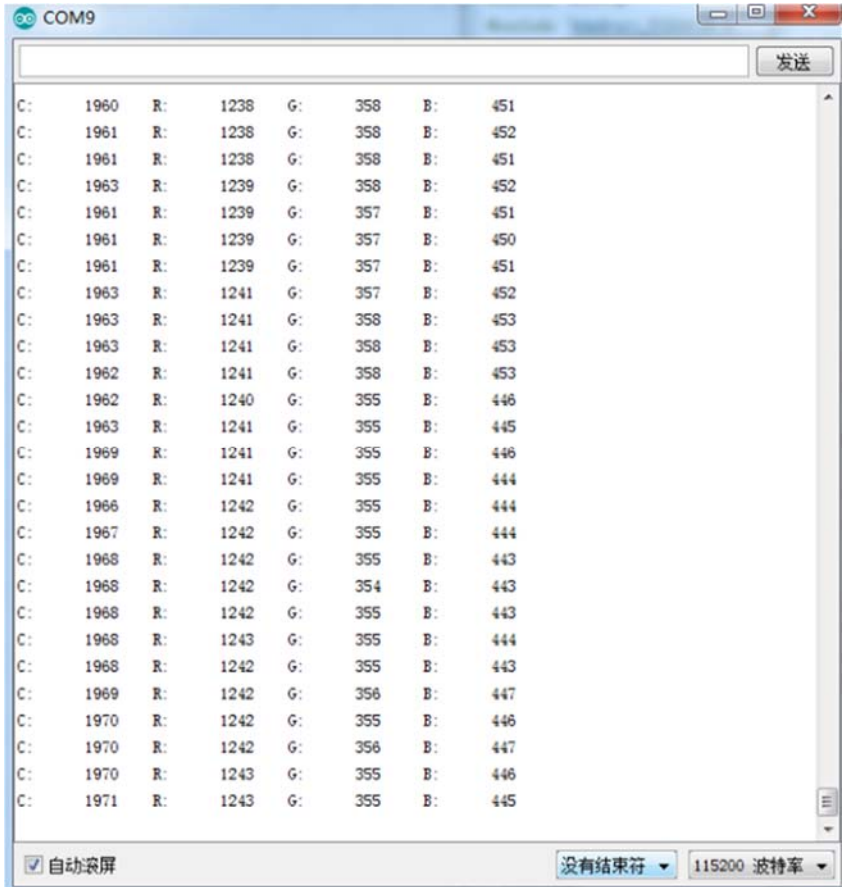

https://www.dfrobot.com/wiki/index.php/TCS34725\_I2C\_Color\_Sensor\_For\_Arduino\_SKU:\_SEN0212 5-3-17